# Brief user guide for the EFA Global Monitoring Report education costing model

## **July 2015**

The EFA Global Monitoring Report Education Costing Model was developed to estimate total costs and external finance needs to reach full primary and secondary education in low- and lower-middle income countries. The model projects pupils, literacy, costs, and public budgets for education at the pre-primary, primary, lower secondary, and upper secondary level. It includes data for 82 low- and lower-middle income countries, and is benchmarked to 2012/3, or most recent year of data. The projection horizon is to 2030.

To make projections, the user can set targets related to pupil progression, private pupils, salaries, class size, classroom construction costs, assumed GDP growth rates, and the public budget devoted to education in one interface table. The user can run a macro that will automatically make projections for all 82 countries based on the set parameters; save selected results for each country; and produce a number of tables and graphs with aggregated data. The user can also see the entire projection results for any one country by activating the country in the user interface. This User Guide provides a brief introduction to the *use of the model*.

### **Model description[1](#page-0-0)**

The projections of pupils are based on grade-wise progression over time, starting from the benchmark distribution of pupils over grades and future rates of promotion, transition, and repetition. By projecting pupil growth over time by grade, change occurs somewhat more gradually, limited by the time needed to progress through grades. The model assumes that all values for repetition, promotion, and transition *converge towards user-set target levels* by a user-set target year.

The costs are based on the product of unit costs and student numbers. The projection of unit costs uses a dynamic model rooted in the notions of development and convergence. Unit costs are a function of teacher salary, class size, material costs as a percent of recurrent costs, classroom investments, and other expenditures; salaries represent the lion's share of unit costs. An analysis of global data shows that on average in countries with higher income: a) class sizes are smaller; b) teacher salary as a multiple of average income is lower; and c) unit pupil costs are more uniform across countries. This observation was then woven into a model where two dynamics govern projected class size and teacher salaries: convergence causes countries to gradually move towards the average class size and teacher salaries for their income level; development, measured as GDP per capita growth, shifts those convergence values. These dynamics have important implications for future costs, because together, they make the enterprise of full primary and secondary education more affordable as countries develop.

<span id="page-0-0"></span> <sup>1</sup> A more detailed description can be found in Wils, A. *Reaching education targets in low and lower middle income countries. Costs and finance gaps to 2030 for pre-primary, primary, lower- and upper secondary schooling.* Paper commissioned for the *EFA Global Monitoring Report 2015, Education for All 2000-2015: achievements and challenges*. <http://unesdoc.unesco.org/images/0023/002325/232560e.pdf>

### **Basic setup in Excel**

The entire model is contained in two basic worksheets.

## **Data worksheet**

Most of the model data were obtained from international sources. Where no international source data was available, national data or estimates were used. National data or estimates were also used in a few instances where the international sources produced contradictory results. All of the sources and estimation procedures are documented in the Data worksheet in the headings to the columns or in comments to particular cells. Data from international sources is formatted in black; data from other sources is formatted in red, blue, or purple. A snapshot overview of the data worksheet is provided below at the end of this User's Guide.

#### **Model worksheet**

The model worksheet has one *interface box* where the user can select a country from a dropdown list and can set all of the parameters for the scenario projections (B1:H33). The interface box is described in more detail below.

Adjacent to the interface box are *graphs* that reflect the active country projection results (B1:X63). At any one time, the projections are *active* for only one country - that is, the model is making calculations and country-specific graphs for only the country that is selected.

Below the graphs, are all *calculations* for the active country (C64:Z887).

Selected *results for all countries* are saved column-wise (AB1:DI789). These results are updated every time the user runs the "Run all countries and save" macro.

Selected *aggregated tables and graphs* are saved in columns DJ:EP.

There is an auxiliary worksheet.

#### **Model overview worksheet**

This worksheet provides a summary of the main calculations used to make the projections, in words.

#### **Settings for the interface box**

Users can set all parameters for scenarios in the interface box shown below. Specifically, as stated in the yellow highlighted cells, the steps are to 1) select a country, 2) set the parameters, and 3) (optional) run a macro. The gray textboxes provide more information for each setting.

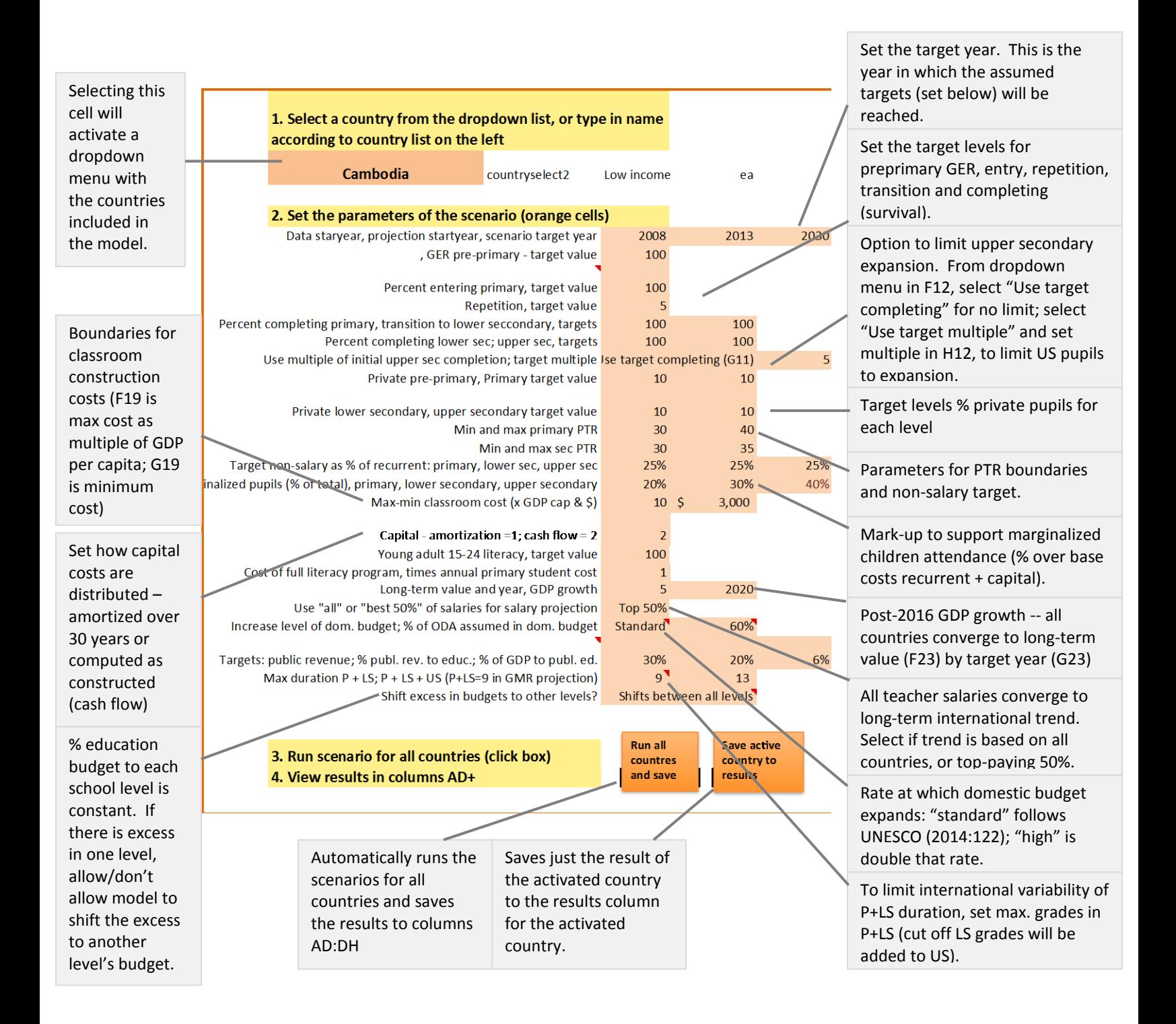

## **Overview of the data worksheet**

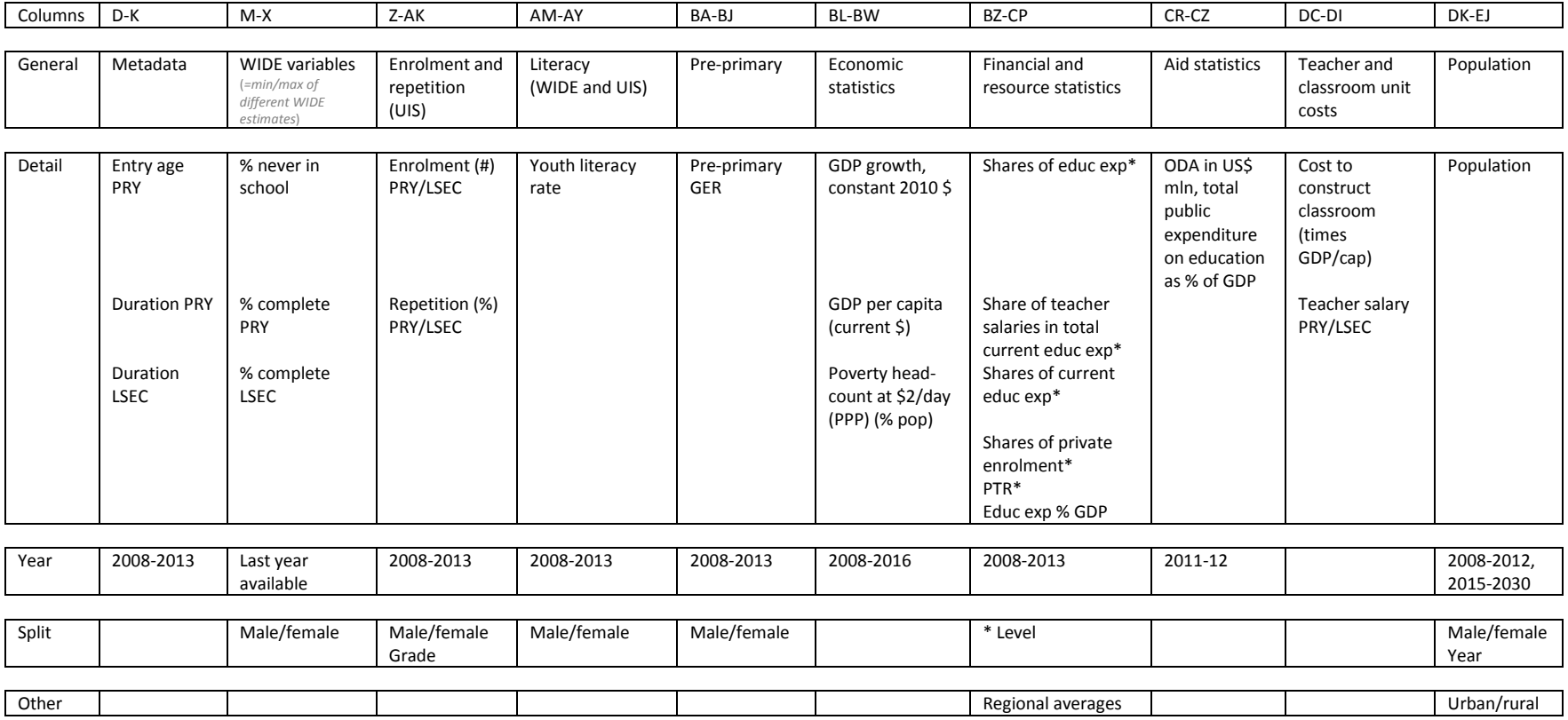